[PLAT](https://zhiliao.h3c.com/questions/catesDis/228) **[张月鹏](https://zhiliao.h3c.com/User/other/20873)** 2018-12-11 发表

# 组网及说明

二层拓扑链路是利用设备间的邻居协议或MAC地址学习关系计算出来的链路。邻居协议包括LLDP、N DP、CDP、STP,这些协议都会记录对端设备信息,iMC基于这些对端设备信息直接计算出二层拓扑 链路。

对于MAC地址学习关系计算方式,iMC从设备中采集BRIDGE-MIB和Q-BRIDGE-MIB数据,并计算设 备间MAC地址学习记录的交集关系,如果交换机能够彼此学习到对方,且交集为空,则认为两台交换 机之间存在链路。和IP拓扑链路不同,二层拓扑链路体现的是设备间的物理连接关系。

#### 问题描述

某局点配置自定义拓扑,发现拓扑计算链路时有误,排查真实的网络环境,两台设备之间本来没有任 何链路,但iMC却计算出一条链路。

以设备172.26.255.248和设备172.26.255.249为例,两台设备直间不存在链路。

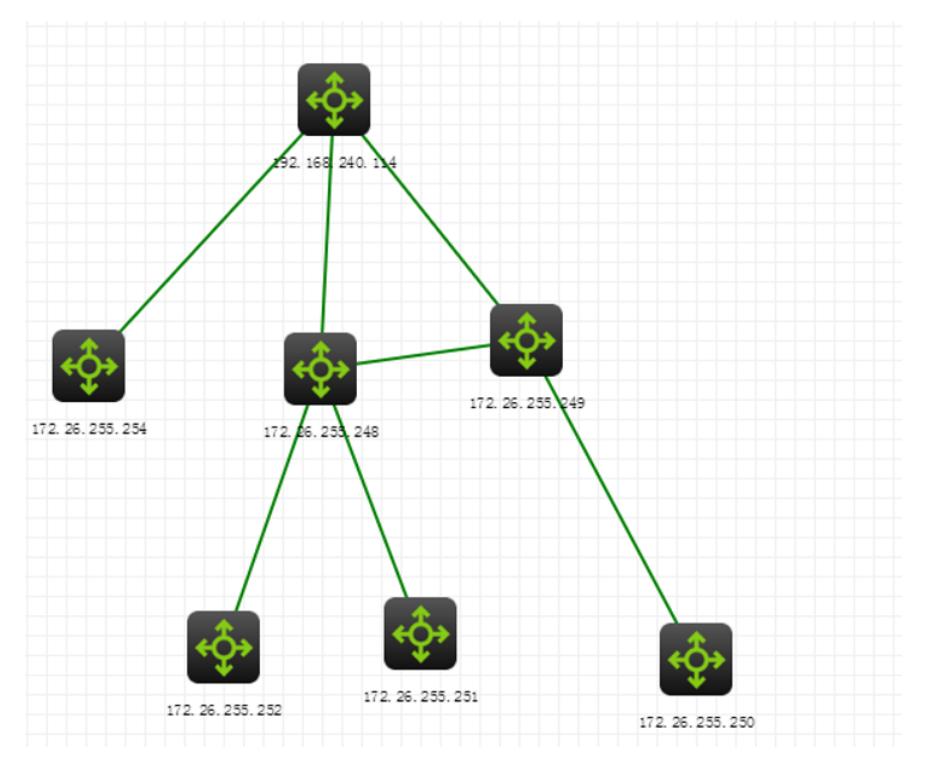

## 过程分析

。

- 1、拓扑显示异常可能是前台显示问题,建议先清空浏览器缓存,更换浏览器进行尝试,iMC产品支持I E 、Firefox及谷歌浏览器,登录时建议使用最新版本,避免兼容性问题。
- 2、查看拓扑中"高级配置",是否启用"路由拓扑",如有启用,尝试去掉勾选,确认后,重新同步设备

### 自定义拓扑X 我的网络...X

ए®®♡♡◎■◎隔隔出国■□○孟易令ూτ:5:00%や乡泰后@@<mark>◎</mark>

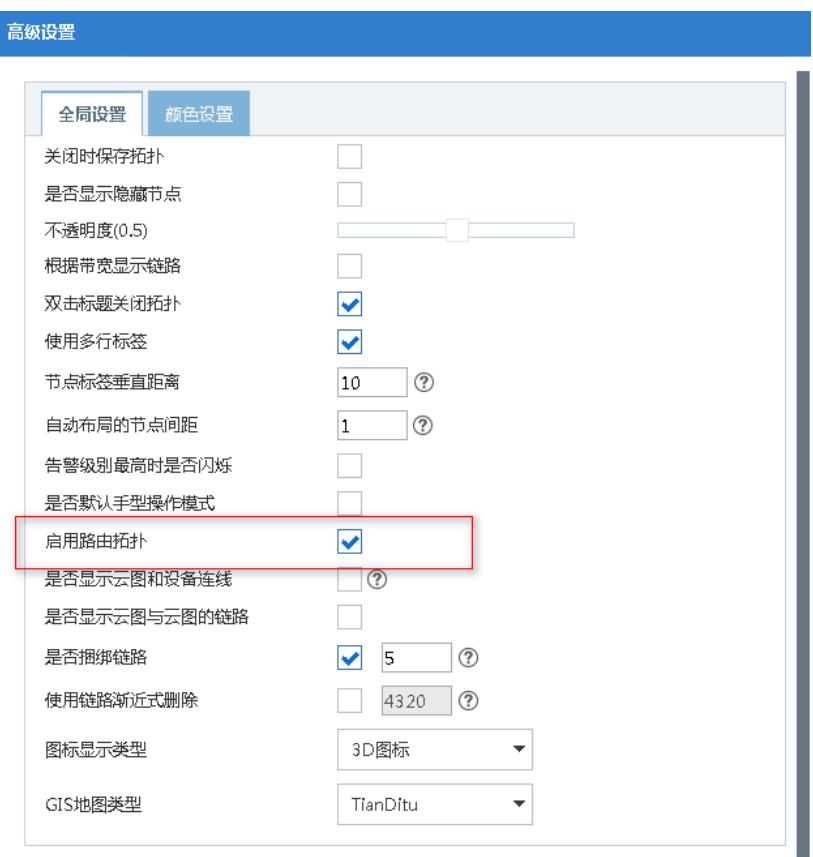

3、查看iMC页面-系统配置-系统参数-二层拓扑配置是否启用STP邻居计算链路,修改为禁用,重新同 步设备。

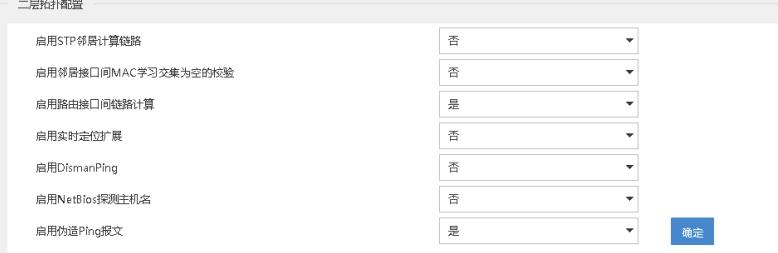

4、按如上方法排查iMC侧配置均为无问题,收集链路信息排查。

1) 在CMD模式下进入iMC安装目录;

2) 设置iMCROOT环境变量;

3) 进入调试命令所在目录\iMC\server\bin,并执行imfcmd 3 16 -fl2topo.txt;

命令执行结束以后,将在\server\bin目录下产生一个l2topo.txt文件,该文件包含所有当前的二层拓扑链 路内存信息。

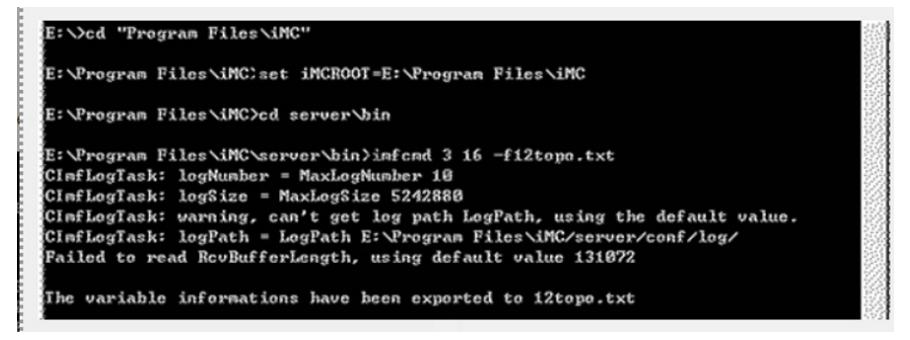

4)通过L2topo.txt排查链路信息,搜索设备172.26.255.248,查看相关链路信息,设备以NDP及LLDP 协议分别建立邻居, GigabitEthernet1/0/25以NDP建立邻居,对端设备为0x1cab34c9e9e0,对端接口 为GigabitEthernet1/0/25

以LLDP协议建立邻居,对端设备为0x5cc99932dad8,对端接口为GigabitEthernet1/0/2,可知邻居发 现协议学习有误,排查网络真实环境,LLDP建立链路是正确的。

DevID: 90 SymbolID: 1228 IP: 172.26.255.248

IPMask: 255.255.0.0 NeighborChangedID: -1 STP Status: 2 Macs: 0x1cab34c9e900, 0x1cab34c9e902, 0x1cab34c9e903, 0x1cab34c9e904, … …

CDP/NDP Neighbor Info:

IfIndex: 25 IfDesc: GigabitEthernet1/0/25 OppIfIndex: 25 OppIfDesc: GigabitEthernet1/0/25 OppAddrType: 0 OppAddr: 0x1cab34c9e9e0 OppSysName: OppSysDesc:

LLDP Neighbor Info:

IfIndex: 25 IfDesc: GigabitEthernet1/0/25 OppIfIndex: 2 OppIfDesc: GigabitEthernet1/0/2 OppAddrType: 0 OppAddr: 0x5cc99932dad8 OppSysName: QCL-network-S5130 OppSysDesc: H3C Comware Platform Software, Software Version 7.1.045, Release 3116

… …

5、设备侧关闭NDP邻居发现协议,系统视图下配置undo ndp enable,重新同步设备。

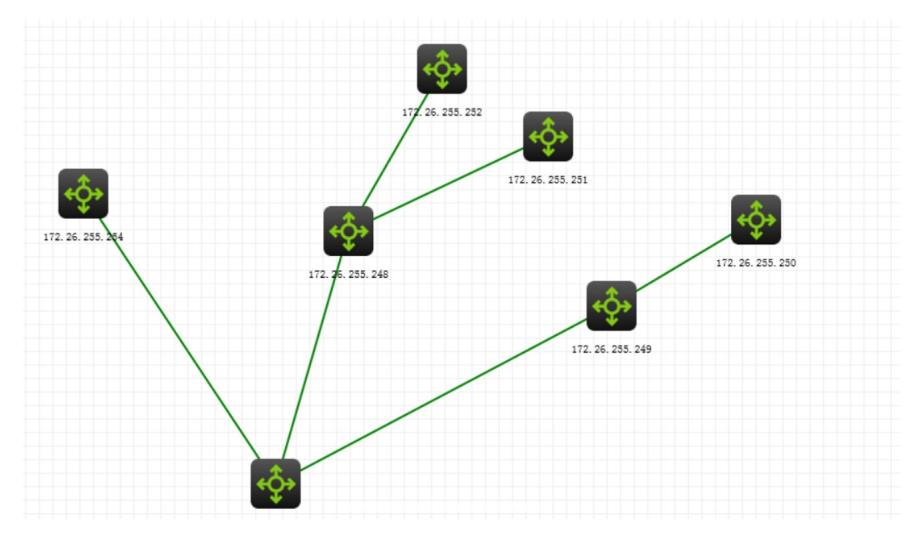

### 解决方法

4.1对于拓扑链路无法显示或者链路计算错误的问题,如排除iMC侧配置问题,可查看设备侧是否有协 议未开启或协议学习错误的情况,常用的邻居发现协议有以下三种:

1) NDP(Neighbor Discovery Protocol,邻居发现协议)属于HGMP协议的一部分,用来发现直接相 连的邻居设备信息,包括邻接设备的类型、软/硬件版本、连接端口、设备ID、端口地址、硬件平台等 。该协议在V5设备上广泛使用,在V7设备上基本已经取消使用,处理V5问题时可优先考虑是否由于开 启NDP协议导致链路学习错误。

常用的操作命令。

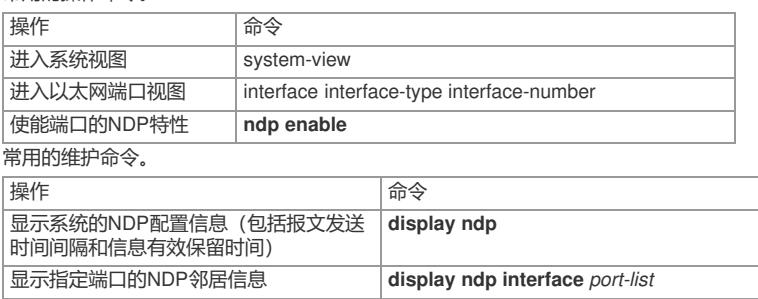

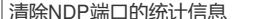

**reset ndp statistics** [ **interface** *port-list* ]

2) LLDP (Link Layer Discovery Protocol, 链路层发现协议)提供了一种标准的链路层发现方式, 可 以将本端设备的信息(包括主要能力、管理地址、设备标识、接口标识等)组织成不同

的TLV(Type/Length/Value,类型/长度/值),并封装在LLDPDU(Link Layer Discovery Protocol Dat a Unit, 链路层发现协议数据单元)中发布给与自己直连的邻居, 邻居收到这些信息后将其以标准MIB 的形式保存起来,以供网络管理系统查询及判断链路的通信状况,v7设备大多使用LLDP协议建立邻居 关系生成拓扑链路。

常用的操作命令。

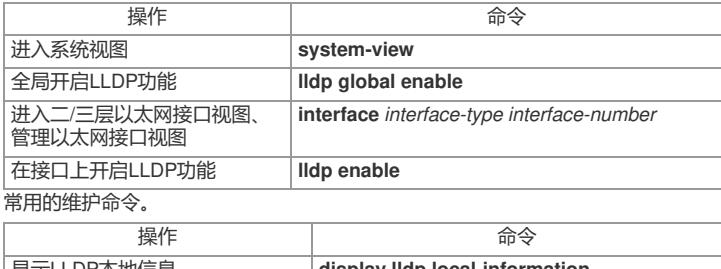

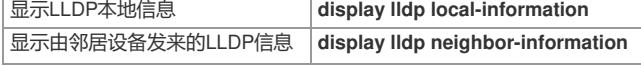

3) CDP是思科发现协议, 当设备与只支持CDP (Cisco Discovery Protocol, 思科发现协议) 不支持L

LDP的Cisco设备直连时,可以通过配置LLDP兼容CDP功能与直连设备交互信息。

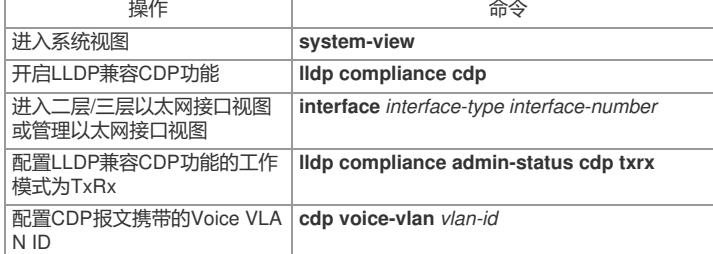

4.2 收集链路信息的方法

1) 在CMD模式下进入iMC安装目录;

2)设置iMCROOT环境变量;

3) 进入调试命令所在目录\iMC\server\bin,并执行imfcmd 3 16 -fl2topo.txt;

命令执行结束以后,将在\server\bin目录下产生一个l2topo.txt文件,该文件包含所有当前的二层拓扑链 路内存信息。

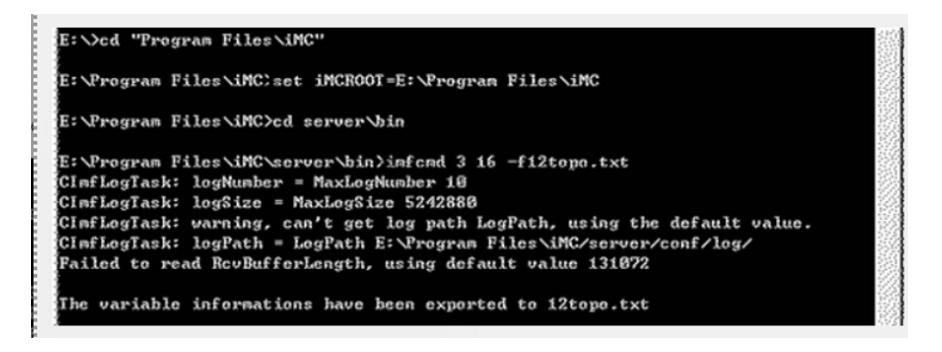

**[附件下载:](javascript:void(0))**iMC [二层拓扑中设备间计算出多余链路问题](javascript:void(0)).pdf